# **Instructivo de carga Photoup**

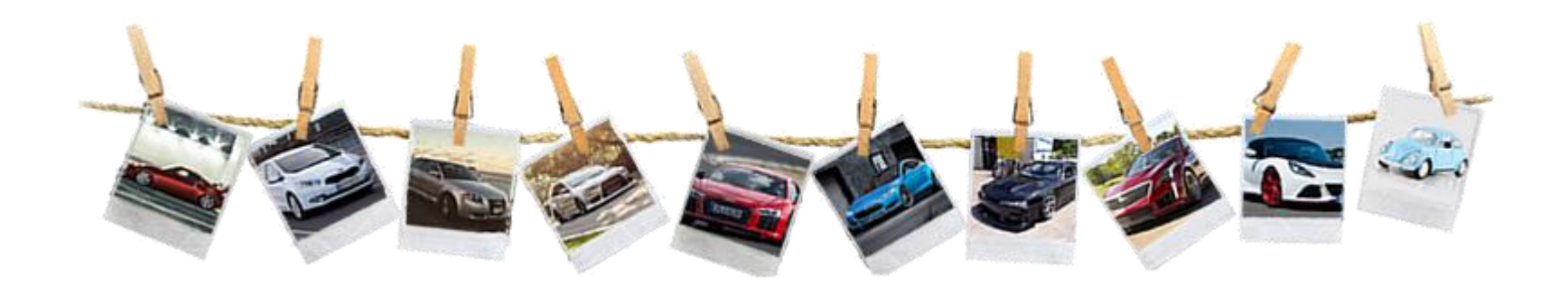

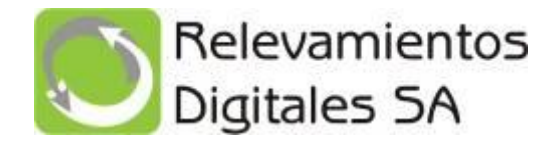

#### Una vez que usted ya le haya enviado la solicitud al cliente ya sea desde RD+ o solicitando a Relevamientos Digitales que lo envíe al cliente le llegará un mail como se puede ver a continuación:

### [EXTERNAL] ⊠ ZURICH SEGUROS Solicita fotos de su vehículo  $\bigcap$ Etiqueta: 10 Year Delete (Inbox) (10 años); fecha de vencimiento: Sáb 2/2/2030 16:13 app@rdigitales.com.ar ᠿ Mié 5/2/2020 16:13 Sol Mara Aquerre  $\vee$ Estimado/a prueba1 A pedido de la compañía de seguros ZURICH SEGUROS, Relevamientos Digitales lo invita a subir las fotos de su vehículo. Solicitamos cargar las fotos de su vehículo: , Patente: oym183 Por favor realizar dicho proceso antes del: 05/02/2020 Podrá ingresar al siguiente link desde su Celular y tomar las fotografías directamente desde el mismo o subirlas desde su pc, adjuntando las imágenes. Importante (1): Si Ud. decide subir fotos desde su pc, las mismas no podrán tener mas de 5 días. Importante (2): No recibiremos fotos vía email. Toque el Link, para cargar la fotos: Haga click aguí Desde ya agradecemos su colaboración. Ante cualquier duda del proceso, comuniquese al 4757-3331 interno 18 o desde el interior 0810-999-7344 interno 18. Saludos cordiales. Relevamientos Digitales app@rdigitales.com.ar www.rdigitales.com.ar \*\*\*\*\*\*\*\*\*\*\*\*\*\*\*\*\*\*\* DI EACE NIOTE \*\*\*\*\*\*\*\*\*\*\*\*\*\*\*\*\*\*\*\*

El cliente puede optar por cargarlo desde una pc o desde un teléfono smartphone.

## **Carga desde la PC**

#### Paso1: abre el link y verá la siguiente pantalla.

Paso2: arrastra o hace click dentro de cada recuadro para cargar las fotos y luego presiona el botón de enviar fotos a la compañía.

**Bernmidt Juin Abertary** 

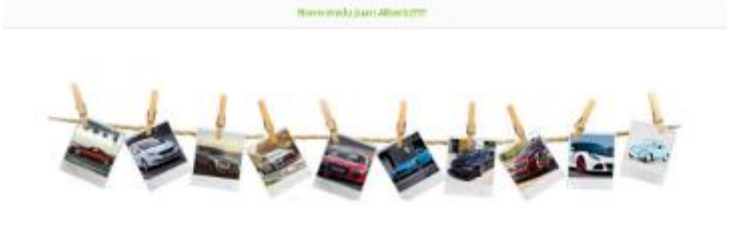

Systos siguientes pasos, de forma tal poder enviamos las fotos de su vehículo Persche 911 (2016).

THE FOREST REPORTED THE REPORT OF THE RESIDENCE OF THE RESIDENCE OF THE RESIDENCE OF THE RESIDENCE OF THE RESIDENCE OF THE RESIDENCE OF THE RESIDENCE OF THE RESIDENCE OF THE RESIDENCE OF THE RESIDENCE OF THE RESIDENCE OF T COMPUDINGERA Associates to the data. contrado presente mela manerante las City how on hel die franklijk to himself Teken gan maksta itu computibilitik theories in interimate on it. mayers. Verained alup to district panella antigote la noi perhead afforta. driplet or get determine formulas. dark de propiere del cristo las trimmation, incluyedo taxichés ventions vehicles. There has been new uninstalari rahvusta, se se el year. As cade for a religibility supplier that 1500AL **O CONSTRUCTION CONT THE FIRE** 

 $\frac{1}{2}$  extends tax minimal Plane streamers fair frakes was determined considers dealer was the inter-deposite on calculus fit ha computation. Institute recurre po do: "Salomen a develops to invigory franks again, Schoper cietà dete introda suo tria maggio supercy. Lurge the supercistar tiskes for Glos, loga o bit is 'Divar rate e er Circulto le marietà

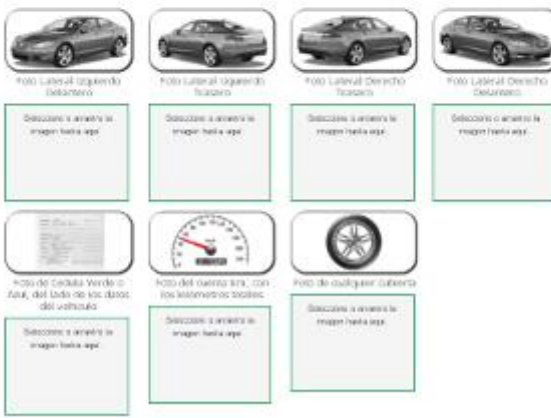

**Review Interest as the Company's dist suggests:** 

#### Sigalios siguientes pasos, de forma tal poder enviamos las fotos de su vehículo Porsche 911 (2016).

**■ 1004004540103.00 → 000103.001053.001054.9J** Actual de comer las totas de las writings, absented padathographs, pertimes case to be to the charges of a cha-Angelos, Mara más alago for distribuiimplex or per Schmitt for turbolar ler mapsi en instantista mitas combi dal voltivale. Torise las futuri nonteraminological commercials, you get unpiso. Ni dete htm. munthi supreme as- $\overline{m}$ 

COMPUTADORA Octoma si di bisha scienci. direcepts be have benefits on alcando appellar al su champiat adora that is do an include discovered to

**1** PERPROSUGATION Para invierno las fidos del defecto whether circle uses the state deadly in paratical and completely make it. consider an item" financiame in when it is mappy funds sign", Usines. betal in timate sign to reason ing parties. It was a discussion is a simple fact them, though at bands (Please Citizen and Correst's de teatent.

A conveniously mass seen  $+84 + 184$ 

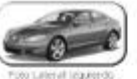

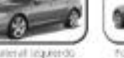

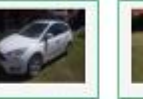

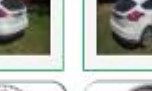

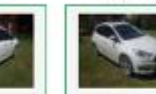

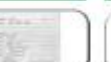

l'idio de Cadulla Verde o Anif, del lado de los datos

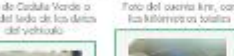

 $\sum_{n=0}^{\infty}$ 

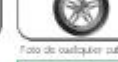

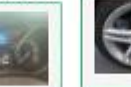

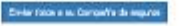

Paso 3: Nos avisa que finalizamos la carga correctamente.

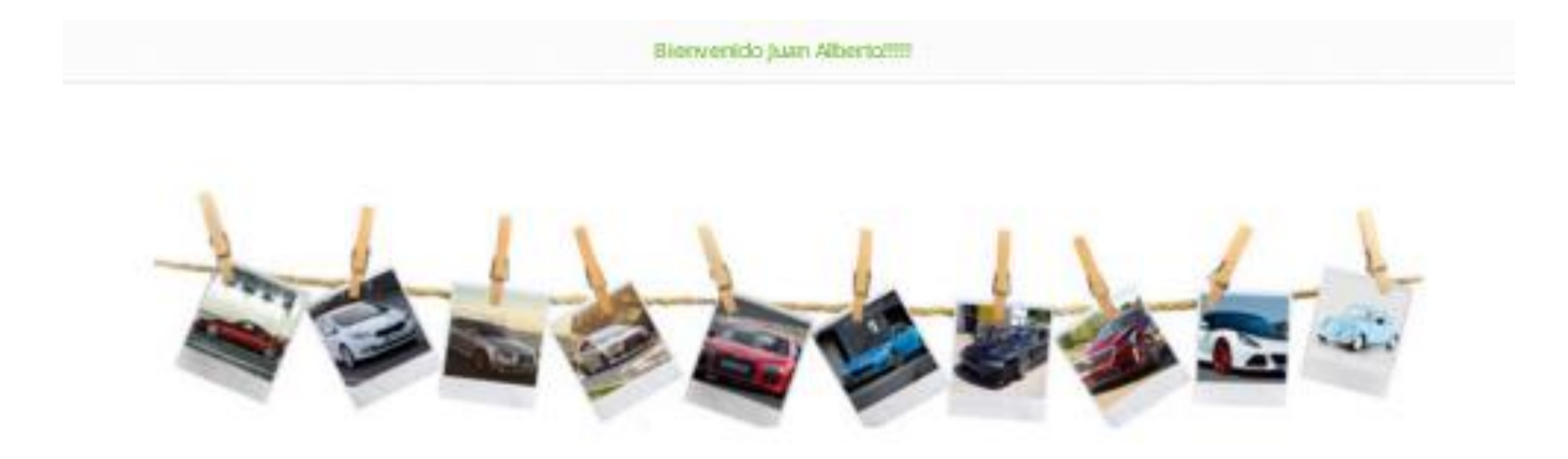

Muchas gracias por utilizar el servicio de PhotoUp. Ya hemos enviado las fotos a su compañía de seguros. Ahora le estaremos enviando un email como comprobante.

## **Carga desde Smpartphone**

Paso 1: Cuando ingrese al link desde un smartphone vera la siguiente pantalla, donde explica el procedimiento completo y los ejemplos de las imágenes que debe tomar:

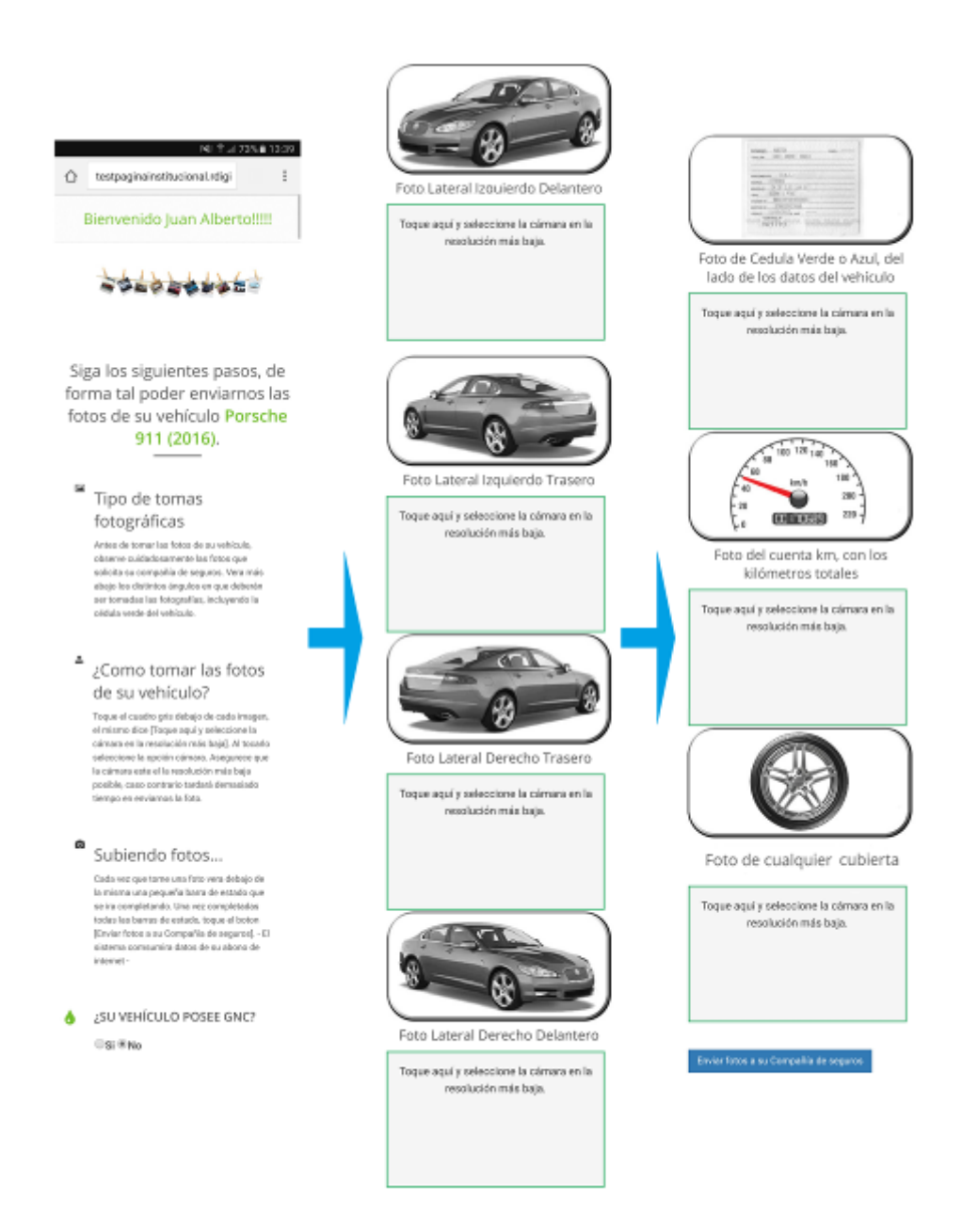

Paso 2: Una vez que haya sacado todas las imágenes solicitadas se verá así, luego lo que debe hacer es presionar el botón que dice "Enviar fotos a su compañía de seguros"

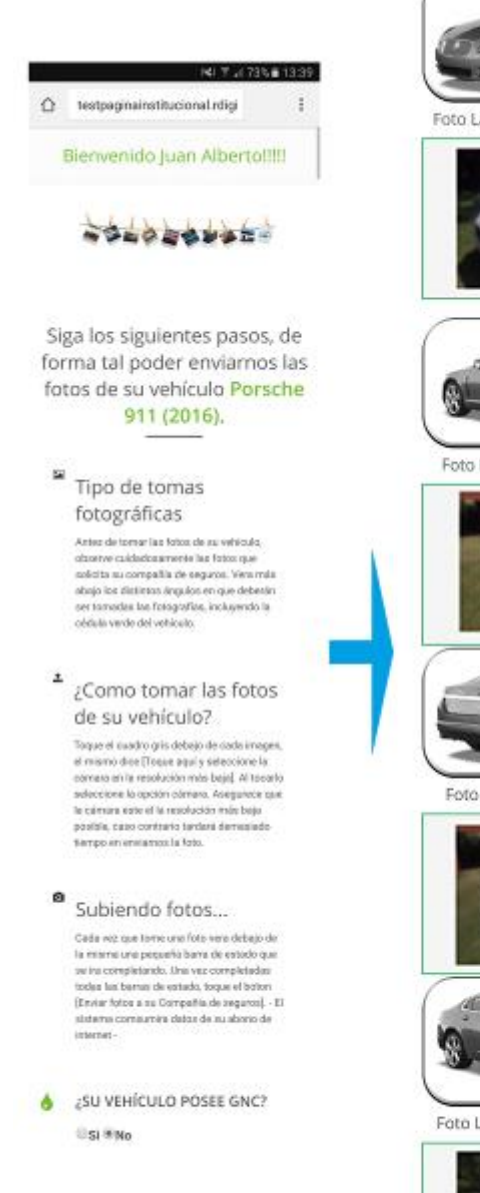

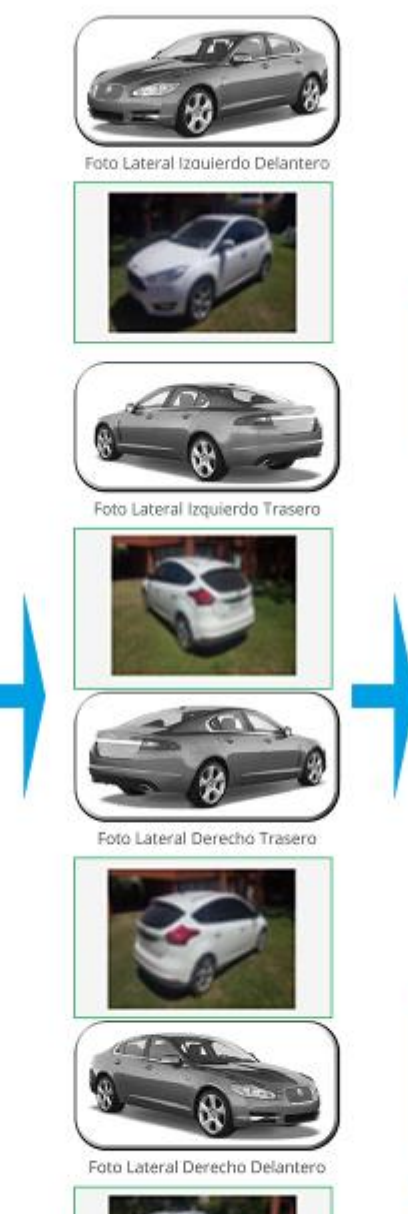

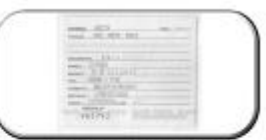

Foto de Cedula Verde o Azul, del lado de los datos del vehículo

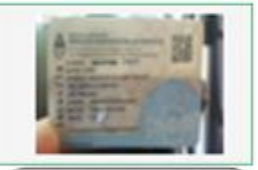

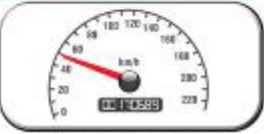

Foto del cuenta km, con los kilómetros totales

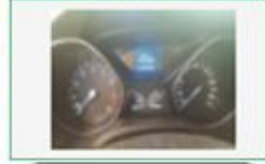

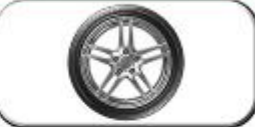

Foto de cualquier cubierta

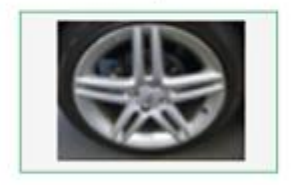

Enviar fotos a su Compañía de seguros

#### 14:35 164%■ 14:35

testpaginainstitucional.rdigi  $\ddot{\cdot}$ ∩

Bienvenido Juan Alberto!!!!!

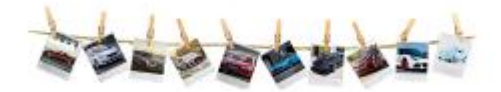

Paso 3: Nos avisa que finalizamos la carga correctamente

> Muchas gracias por utilizar el servicio de PhotoUp. Ya hemos enviado las fotos a su compañía de seguros. Ahora le estaremos enviando un email como comprobante..